Nihongoup Crack Full Product Key [Latest]

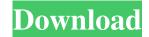

Nihongoup Crack + Free Registration Code

· Start using your language today with this modern kana IME · Free, so you can try it for free · Learn to type quickly and accurately with this kana IME · Designed for both men and women · Save time on your kana typing practice · Includes Kanji and vocabulary drills · Works

with any IME or translation software that supports kana · Instantaneous results displayed during practice · Change fonts easily · Customize to your style and your needs · You can enjoy it on your iPhone or iPad Nihongoup is a Japanese reviewing tool for foreign learners and native speakers alike. Improve your kana IME typing speed Review JLPT kanji and vocabulary Learn how to correctly use particles All this

comes packaged in this fun game which will keep you motivated during you study of this beautiful, interesting, but demanding language. Nihongoup Description: Start using your language today with this modern kana IME · Free, so you can try it for free · Learn to type quickly and accurately with this kana IME · Designed for both men and women · Save time on your kana typing practice · Includes Kanji and vocabulary drills ·

3/22

Works with any IME or translation software that supports kana · Instantaneous results displayed during practice · Change fonts easily · Customize to your style and your needs · You can enjoy it on your iPhone or iPad 8 Comments Nice, clean, simple-looking app to practice for the JLPT exam in kana (the correct terminology for this, in English, is "kana") I prefer the more graphical Japanese text input on the text input widget

over the text field widget. I find that the text field widget doesn't allow for me to clear the box or to write multiple words on the same line and I have to switch input modes for that. Of course the font is Japanese so I like the characters to be a bit larger, but if I wanted to write as I usually do, I would have to change the font to something much more narrow. This tool is useful as it allows me to do this without having to pay for a Japanese

language dictionary. I'm not going to review every single comment here because I can't possibly address them all. To those who've commented below, especially the three who've added

Nihongoup Crack+ For PC [Updated-2022]

Keyboard Macro Commands allow you to customize and speed up the typing of Japanese characters. It stores the keyboard

mnemonic codes of the names of Japanese characters. The mnemonic names can be found in the Seitei Kanji dictionaries, and on the web. You can record a macro of a certain character and then play it back when you are typing, or set the keyboard to repeat the previously recorded macro. KEYMACRO features: -Store your pre-recorded macros. -Playback your macros. -Record a macro while the character name is typed. -Reset the

macros. -Edit the macros.

-Create macros by typing the characters you want. -Save and load macros. -Keyboard mnemonic name search.

-Histogram of the frequency of the keys used. -Support for the Japanese IME. -Support for the standard and kana modes.

System Requirements: -Mac OS X 10.8 (or later) -Quicksilver 3.2 or later -Restart the computer after updating the software. Help: You can access the Help

file by selecting Help menu from the Help menu of KeyMacro.

There are many keys used in Japanese language, but there are not many ways to type them. For example, a Japanese yen character (¥) is typed with Shift+5, and a traditional Japanese capital letter (Kanji) is typed with Shift+7. Features of Japanese language: -Japanese is written from right to left.

-Japanese characters have two types, Kanji and Hiragana. -The

Japanese kana writing are Hiragana and Katakana. -Kanji characters can be categorized into two groups, Mono-Kanji and Di-Kanji. -Each character can have more than one sound. -There are thousands of kanji characters. -Many kana characters are composed of one kanji. -Kanji characters are used to express the meaning of the words. -The Japanese alphabet consists of 48 kana and 47 consonants. -Chinese kana

(Hanzi) are also used in the Japanese language. -Japanese and Chinese characters are called "CJK characters". -The Chinese characters used in Japanese are called "Hangul". -Japanese and Korean characters have many common characters. -In Japanese, 81e310abbf

Nihongoup is a cool Japanese learning tool that allows you to read, speak and write Japanese at your own pace.  $\star \star \star \star \star \star$ \* \* \* \* \* \* \* \* \* \* \*  $\star\star\star\star\star\star\star\star\star\star\star$  $\star\star\star\star\star\star\star\star\star\star\star$  $\star\star\star\star\star\star\star\star\star\star\star$ \* \* \* \* \* \* \* \* \* \* \*  $\star\star\star\star\star\star\star\star\star\star\star$  $\star\star\star\star\star\star\star\star\star\star\star$ \* \* \* \* \* \* \* \* \* \* \*

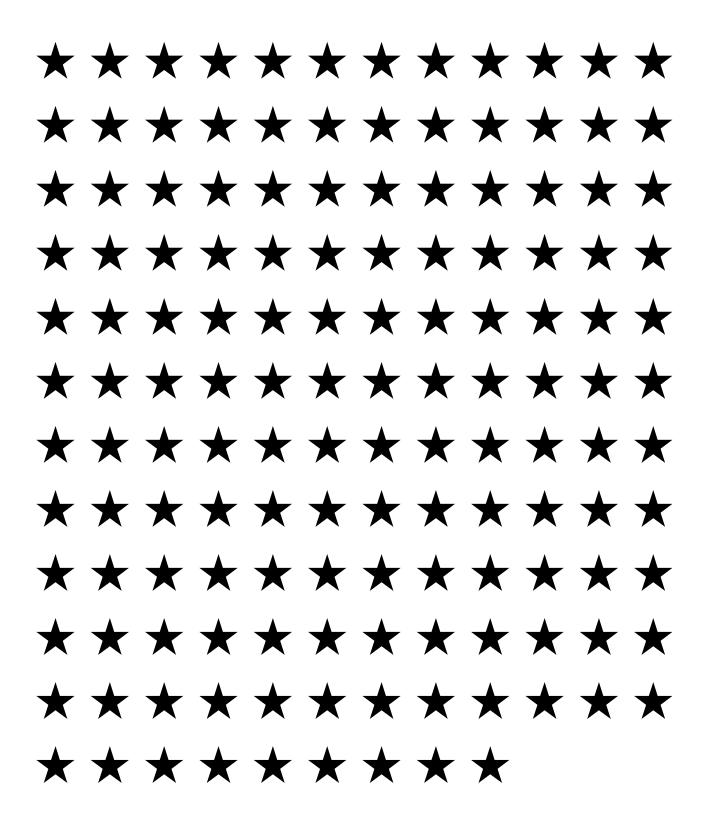

What's New in the Nihongoup?

- Write full sentences in kanji -Your sentence is checked and corrected by native speakers -Annotation: words you may have missed, list of kanji you are trying to learn, etc - Bookmark: keep track of your progress as you learn more words -Automatically saves when finished - Statistics: jolik also collects data on your writing skills. It can be shared with friends, and is used by teachers

to monitor your writing skill, and analyze what you have done right and what you need to improve -Reminders: jolik can send you a notification when you reach a certain word or letter count -Simplify: if you encounter unfamiliar kanji, you can enter a symbol to tell jolik to automatically replace it for you -Tutorials: this is where you will learn how to write a full sentence - Favorite: add your favorite kanji so you can get a reminder

to study it when you need to -Notifications: tell jolik to send you a notification when you encounter a certain word - Each kanji has its own view mode -Easy to use (but powerful) Requirements: - The language that you want to learn: if you decide to learn kanji from JLPT, go to the homepage and choose the kanji that you want to learn. If you want to learn the kana, go to the homepage, choose Japanese, and click on the

Language button. - A Web Browser - Internet Access About jolik.com - You can access your lessons offline - You can continue your learning even without an Internet connection -You can sign up for a premium subscription and unlock all lessons - jolik is just a chrome extension - You can customize the extension's font and colors Usage Instructions: - In the extension, click the "up arrow" at the top right corner of the

extension. - Choose "overview" to check the statistics and notifications of the lessons -Click on "Bookmark" to save the current lesson and jump to it when you are offline - Click on "Favorite" to add a lesson to your favorites list and get a notification when you encounter it again - Click on "Copy Link to Current Page" to copy the current lesson's URL into your clipboard - Click on "Japanese" to see the homepage for Japanese

18 / 22

Language Learning - Click on "Kana" to see the homepage for Japanese Kana Writing - Click on "Other" to see the homepage for other languages - You can click on "View" in the bottom right corner to change the view mode - You can click on "About" to see more information on the extension - You can also click on "Settings" at the bottom right corner to customize your colors and font \*\*\* If you would like to try the trial version,

## simply click

## **System Requirements:**

Minimum: OS: Windows 10 Processor: 2.5 GHz Intel® Core<sup>TM</sup> i5-2500 Memory: 6 GB RAM Graphics: 1024 MB Video RAM DirectX: Version 9.0c Hard Drive: 200 MB available space Sound Card: DirectX 9.0c Compatible Sound Card Additional Notes: Video Settings - Resolution: 1024 x 768 OS: Windows 10Processor: 2.5 GHz Intel® Core<sup>TM</sup> i5-2500Memory:

## 6 GB

https://www.capitta.it/wp-content/uploads/2022/06/VenMon.pdf

http://escortguate.com/wp-content/uploads/2022/06/Ringtonesia Nokia 5800 XpressMusic Maker.pdf

https://fedbook.net/wp-content/uploads/2022/06/chrijami.pdf

https://moonrivernursingcareers.com/wp-content/uploads/2022/06/FireMaster.pdf

https://www.dominionphone.com/wp-content/uploads/2022/06/DreamScene Seven.pdf

https://songgiatri.com/image/jimmhath.pdf

http://balancin.click/wp-content/uploads/2022/06/amadnyal.pdf

https://520bhl.com/wp-content/uploads/2022/06/Internet Radio Tuner.pdf

https://savetrees.ru/wp-content/uploads/2022/06/talmol.pdf

https://lavivafashion.ie/wp-content/uploads/2022/06/realyv.pdf

22 / 22